¡\*gobble¿ ¡/gobble¿

# LATEX Support For Adobe Caslon Fonts

Boris Veytsman<sup>∗</sup> Reuben Thomas† Ulrik Vieth

2014/04/01, v2.0

#### Abstract

This package provides L<sup>AT</sup>EX support for the Adobe Caslon Fonts. Note that it does not provide the fonts themselves.

# Contents

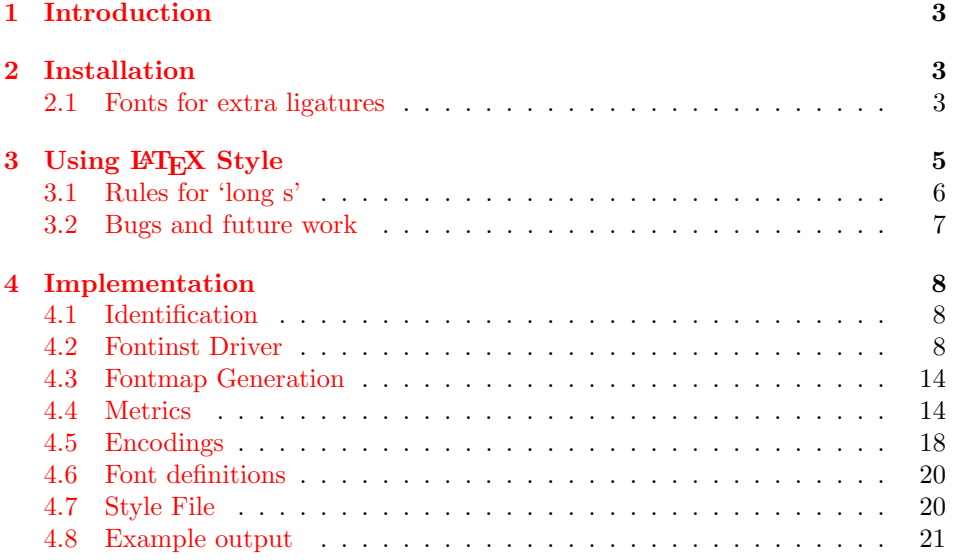

<sup>∗</sup>[borisv@lk.net](mailto:borisv@lk.net), [boris@varphi.com](mailto:boris@varphi.com)

<sup>†</sup>[rrt@sc3d.org](mailto:rrt@sc3d.org)

Table 1: PFB Files

<span id="page-2-3"></span>

| File                        | Font.                        |
|-----------------------------|------------------------------|
| $\text{awrg}_{---}$ .pfb    | Adobe Caslon Regular         |
| $awi$ <sub>-----</sub> .pfb | Adobe Caslon Italic          |
| $awsb_{---}$ .pfb           | Adobe Caslon Semibold        |
| $awsbi_{---}$ .pfb          | Adobe Caslon Semibold Italic |
| $awb$ <sub>-----</sub> .pfb | Adobe Caslon Bold            |
| $awbi_{---}$ .pfb           | Adobe Caslon Bold Italic     |

# <span id="page-2-0"></span>1 Introduction

This package provides support files for the Adobe Caslon font family in pdfL<sup>AT</sup>EX. (The LuaT<sub>E</sub>Xand X<sub>T</sub>T<sub>E</sub>Xengines support system fonts directly, but there are still good reasons to use pdfTEX.)

The expert font support is based on the acaslon package by Ulrik Vieth.

The initial work on this package was done by Boris Veytsman; Reuben Thomas added support for expert fonts using Ulrik Vieth's code.

# <span id="page-2-1"></span>2 Installation

The following instructions assume a TeX Directory Structure compliant TeX system. If you don't know what that is, you probably have one! Otherwise, you'll need to work out where to put the files yourself.

First, you need to purchase the fonts themselves: the **pfb** files are not included in the package. If you got the fonts from Adobe, do not rename the pfb files. However, if there are uppercase letters in your files' names, downcase them. If you obtained the files from another source, rename the fonts according to Table [1](#page-2-3) and, if you have the expert fonts, Table [2.](#page-3-0) Install the files into \$TEXMF/fonts/type1/ adobe/adobecaslon.

Then, download [http://ctan.tug.org/install/fonts/psfonts/adobe/adob](http://ctan.tug.org/install/fonts/psfonts/adobe/adobecaslon.tds.zip)ecaslon. [tds.zip](http://ctan.tug.org/install/fonts/psfonts/adobe/adobecaslon.tds.zip) and unzip this file in \$TEXMF.

Finally, add the line Map pac.map to your updmap.cfg file, and run updmap and texhash to update the configuration files and file names database.

The package adobecaslon.sty provides a number of commands for using the font family (see Section [3\)](#page-4-0).

### <span id="page-2-2"></span>2.1 Fonts for extra ligatures

There is a range of ligatures for the 'long s' letter in the Alternate fonts, but there are others it is nice to have (although the fonts do quite well without them). They are quite easy to make in a font editor such as FontForge ([http://fontforge.](http://fontforge.github.io) [github.io](http://fontforge.github.io)): for example, 'longs longs i' can be made by grafting the left-hand letter of the 'longs longs' ligature on to the 'longs i' ligature.

Table 2: Expert PFB Files

<span id="page-3-0"></span>

| File                        | Font                                               |
|-----------------------------|----------------------------------------------------|
| $awab_{---}$ .pfb           | Adobe Caslon Bold Alternate                        |
| awabi___.pfb                | Adobe Caslon Bold Italic Alternate                 |
| awai____.pfb                | Adobe Caslon Italic Alternate                      |
| awarg___.pfb                | Adobe Caslon Regular Alternate                     |
| awasb___.pfb                | Adobe Caslon Semibold Alternate                    |
| awasi___.pfb                | Adobe Caslon Semibold Italic Alternate             |
| $awb$ <sub>-----</sub> .pfb | Adobe Caslon Bold                                  |
| $awbi_{---}$ .pfb           | Adobe Caslon Bold Italic                           |
| $awi$ <sub>-----</sub> .pfb | Adobe Caslon Italic                                |
| awor____.pfb                | Adobe Caslon Ornaments                             |
| $\text{awrg}_{---}$ .pfb    | Adobe Caslon Regular                               |
| $awsb_{---}$ .pfb           | Adobe Caslon Semibold                              |
| awsbi___.pfb                | Adobe Caslon Semibold Italic                       |
| awsbs___.pfb                | Adobe Caslon SemiboldSC                            |
| $awsc_{---}$ .pfb           | Adobe Caslon Regular Small Caps & Oldstyle Figures |
| awssb <sub>---</sub> .pfb   | Adobe Caslon Swash Semibold Italic                 |
| awswb <sub>---</sub> .pfb   | Adobe Caslon Swash Bold Italic                     |
| awswi___.pfb                | Adobe Caslon Swash Italic                          |
| $axb_{---}$ .pfb            | Adobe Caslon Bold Expert                           |
| $axbi_{---}$ .pfb           | Adobe Caslon Bold Italic Expert                    |
| $axi$ <sub>-----</sub> .pfb | Adobe Caslon Italic Expert                         |
| $\arg_{---}$ .pfb           | Adobe Caslon Regular Expert                        |
| $axsb_{---}$ .pfb           | Adobe Caslon Semibold Expert                       |
| axsbi <sub>---</sub> .pfb   | Adobe Caslon Semibold Italic Expert                |
| awbio___.pfb                | Adobe Caslon Bold Italic OsF                       |
| awbos___.pfb                | Adobe Caslon Bold OsF                              |
| $awio_{---}$ .pfb           | Adobe Caslon Italic OsF                            |
| awsis___.pfb                | Adobe Caslon Semibold Italic OsF                   |

Table 3: Supported extra ligatures

<span id="page-4-1"></span>

|               |      | Ligature sequence Code point Standard glyph at code point |
|---------------|------|-----------------------------------------------------------|
| longs longs i | 0x49 |                                                           |
| longs longs 1 | 0x4c |                                                           |

Table 4: Extra ligature PFB Files

<span id="page-4-2"></span>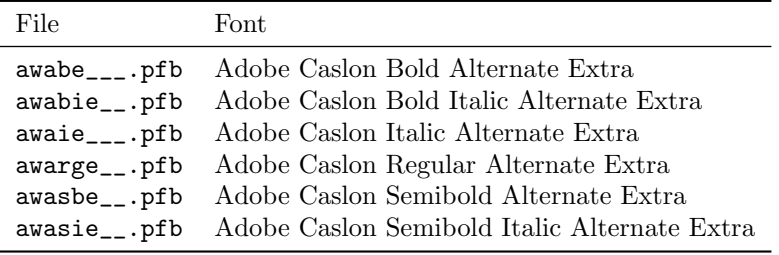

Unfortunately, distributing these ligatures would probably be illegal in many countries, so if you want them you will have to make them for yourself.

Table [3](#page-4-1) lists the extra ligatures supported, along with the code point at which each glyph should appear and the corresponding glyph name in the standard encoding. (It would be nice to support a wider range of extra ligatures if there were a way of detecting which the user had supplied.) Table [4](#page-4-2) lists the required font files, one for each Alternate font. The extra ligatures are used when the extraligs package option is given.

# <span id="page-4-0"></span>3 Using LAT<sub>EX</sub> Style

To use the package, add to the preamble of your document the usual incantation  $\text{vase}$ [ $\text{options}$ ]{adobecaslon}.

Several options are defined; see Table [5.](#page-5-1)

Note that the scaled package option does not currently apply to the italic swash and ornament fonts.

The package provides Adobe fonts in two shapes: upright and italic, and in three weights: medium  $(m)$ , semibold  $(sb)$  and bold  $(b)$ . The can be selected in the usual way, for example

\fontfamily{pac}\fontshape{it}\fontseries{sb}\selectfont

\adobecaslonfamily Alternatively you can use a declaration \adobecaslonfamily and a command \textadobecaslon \textadobecaslon to set the family.

\sbseries You can use the standard LATEX commands to select the shape and weight of \textsb the font. The package also provides a new declaration \sbseries and a command

Table 5: Package options

<span id="page-5-1"></span>

| Option      | Meaning                                                     |
|-------------|-------------------------------------------------------------|
| expert      | Use expert fonts                                            |
| osf         | Use old-style (ranging) figures (requires expert fonts)     |
| swashit     | Use swash italics (requires expert fonts)                   |
| alternate   | Use alternate old-style ligatures (requires expert fonts)   |
| longs       | Use long 's' (requires expert fonts)                        |
| c18th       | Use long 's' with 18th century rules (require expert fonts) |
| extraligs   | Use extra ligatures with longs or $c18th$ (see Section 2.1) |
| swashlongs  | Use long 's' with swashes (requires expert fonts)           |
| normdefault | Don't make Caslon the default roman typeface                |
| rmdefault   | Make Caslon the default roman typeface (default)            |
| scaled=N    | Scale the font by the given factor (default: $1.00$ )       |
| bold        | Use bold faces for <b>\bfseries</b>                         |
| semibold    | Use semibold faces for $\bf$ series (default)               |

\textsb modeled after the familiar commands \bfseries and \textbf, which select semi-bold weights.

\adobecaslonexpert Select expert fonts. \adobecaslonlongs Select long 's'. \adobecaslonswashcaps Select swash caps. \adobecaslonornaments Select ornaments.

\adobecaslonosf Select expert fonts with old-style (ranging) figures. \adobecaslonalternate Select old-style alternate ligatures. \adobecasloneighteenth Select long 's' with 18th century rules (see Section [3.1\)](#page-5-0). \adobecaslonswashit Select swash italics. Note that currently hyphenation of long 's' does not work properly: T<sub>E</sub>X seems

to register a word boundary before the hyphen, so the 's' is shortened incorrectly. As a workaround, use \noboundary directly before such a hyphenation.

### <span id="page-5-0"></span>3.1 Rules for 'long s'

The following rules are implemented automatically for the use of 'long s' when the longs package option or **\adobecaslonlongs** command is used. Some come directly from the font; others are taken from [http://babelstone.blogspot.co.uk/](http://babelstone.blogspot.co.uk/2006/06/rules-for-long-s.html) [2006/06/rules-for-long-s.html](http://babelstone.blogspot.co.uk/2006/06/rules-for-long-s.html). See also [http://english.stackexchange.](http://english.stackexchange.com/questions/96408/during-what-period-of-history-did-english-use-ss-the-sharp-s-ligature) com/questions/96408/during-what-period-of-history-did-english-use-ss-the-sharp-s-ligatu

- 'Long s' becomes short at the end of a word.
- 'Long s' becomes short before apostrophe.
- 'Long s' becomes short before and after 'f'.

• 'Long s' before manual hyphen (i.e., glyph hyphen; line-break hyphen is hyphenchar) becomes short.

The following rules must be applied manually:

- 'Long s' is retained at the end of abbreviations before the full stop: add \noboundary before stop.
- 'Long s' before line-break hyphen (glyph hyphenchar): this is incorrectly shortened, so add \noboundary\- at the hyphenation point.
- To shorten a 'long s' that is not automatically shortened, insert some sort of break after it.

The following additional rules are implemented when the c18th package option or \adobecasloneighteenth command is used:

- The 'eszet'-style ligature becomes a 'long s'–'short s' ligature.
- 'Long s' is shortened before b and k.

# <span id="page-6-0"></span>3.2 Bugs and future work

It might seem odd that for version 2 of this package, prepared in 2014, we are still using fontinst and PostScript Type 1 fonts. The reason is that as of T<sub>E</sub>X Live 2012, LuaTEX seems to kern Adobe Caslon Pro poorly, and the hlig historical ligature rules don't seem to work as expected.

The files currently supplied in binary form from Ulrik Vieth's original package for the swash and ornament fonts should be generated.

# <span id="page-7-0"></span>4 Implementation

## <span id="page-7-1"></span>4.1 Identification

We start by declaring who we are.

```
1 (style)\NeedsTeXFormat{LaTeX2e}
```

```
2 \langledriver\rangle\ProvidesFile{adobecaslon.dtx}
```
3 (style)\ProvidesPackage{adobecaslon}

```
4 \langlestyle\rangle [2014/04/01 v2.0 Using Adobe Caslon Font in LaTeX]
```
And the driver code:

```
5 \langle *divier \rangle
```

```
6 \documentclass{ltxdoc}
```

```
7 \usepackage{booktabs}
```

```
8 \usepackage{url}
```

```
9 \usepackage[tableposition=top]{caption}
```

```
10 \usepackage{hypdoc}
```
- \usepackage[normdefault]{adobecaslon}
- \usepackage{metalogo}
- \PageIndex
- \CodelineIndex
- \RecordChanges
- \EnableCrossrefs
- \begin{document}
- \DocInput{adobecaslon.dtx}

```
19 \end{document}
```

```
20 \; \langle /driver\rangle
```
# <span id="page-7-2"></span>4.2 Fontinst Driver

This follows [\[1\]](#page-22-0).

First, the preamble

- $\langle$ \*pac-drv, pac-expert-drv, pac-extraligs-drv $\rangle$
- \input fontinst.sty
- \substitutesilent{bx}{b}

Starting recording transforms:

```
24 \recordtransforms{pac-rec.tex}
```
25  $\langle$ /pac-drv, pac-expert-drv, pac-extraligs-drv $\rangle$ 

The base fonts:

```
26 \langle*pac-drv, pac-expert-drv, pac-extraligs-drv\rangle
```

```
27 \transformfont{pacr8r}{\reencodefont{8r}{\fromafm{awrg____}}}
```

```
28 \transformfont{pacri8r}{\reencodefont{8r}{\fromafm{awi_____}}}
```

```
29 \transformfont{pacs8r}{\reencodefont{8r}{\fromafm{awsb____}}}
```

```
30 \transformfont{pacsi8r}{\reencodefont{8r}{\fromafm{awsbi___}}}
```

```
31 \transformfont{pacb8r}{\reencodefont{8r}{\fromafm{awb_____}}}
```

```
32 \transformfont{pacbi8r}{\reencodefont{8r}{\fromafm{awbi____}}}
```
Make oblique fonts for faking italic small caps:

```
33 \transformfont{pacro8r}{\slantfont{167}{\frommtx{pacr8r}}}
```

```
34 \transformfont{pacso8r}{\slantfont{167}{\frommtx{pacs8r}}}
35 \langle/pac-drv, pac-expert-drv, pac-extraligs-drv\rangle36 %
37 % The use of expert fonts is optional, so we have a separate driver for them:
38 % \begin{macrocode}
39 \langle*pac-expert-drv, pac-extraligs-drv\rangle40 \transformfont{pacb7a}{\fromafm{awab____}}
41 \transformfont{pacbi7a}{\fromafm{awabi___}}
42 \transformfont{pacri7a}{\fromafm{awai____}}
43 \transformfont{pacr7a}{\fromafm{awarg___}}
44 \transformfont{pacs7a}{\fromafm{awasb___}}
45 \transformfont{pacsi7a}{\fromafm{awasi___}}
46 \transformfont{pacrp}{\fromafm{awor____}}
47 \transformfont{pacsc8x}{\fromafm{awsbs___}}
48 \transformfont{pacrc8x}{\fromafm{awsc____}}
49 \transformfont{pacsiw}{\fromafm{awssb___}}
50 \transformfont{pacbiw}{\fromafm{awswb___}}
51 \transformfont{pacriw}{\fromafm{awswi___}}
52 \transformfont{pacb8x}{\fromafm{axb_____}}
53 \transformfont{pacbi8x}{\fromafm{axbi____}}
54 \transformfont{pacri8x}{\fromafm{axi_____}}
55 \transformfont{pacr8x}{\fromafm{axrg____}}
56 \transformfont{pacs8x}{\fromafm{axsb____}}
57 \transformfont{pacsi8x}{\fromafm{axsbi___}}
  Make expert oblique fonts for faking italic small caps:
```

```
58 \transformfont{pacro8x}{\slantfont{167}{\frommtx{pacr8x}}}
```

```
59 \transformfont{pacrco8x}{\slantfont{167}{\frommtx{pacrc8x}}}
```

```
60 \transformfont{pacso8x}{\slantfont{167}{\frommtx{pacs8x}}}
```

```
61 \transformfont{pacsco8x}{\slantfont{167}{\frommtx{pacsc8x}}}
```

```
62 \langle/pac-expert-drv, pac-extraligs-drv\rangle
```
The "extraligs" fonts must be supplied by the user, so they have a separate driver:

```
63 \langle*pac-extraligs-drv\rangle64 \transformfont{pacb7ae}{\fromafm{awabe___}}
65 \transformfont{pacbi7ae}{\fromafm{awabie__}}
66 \transformfont{pacri7ae}{\fromafm{awaie___}}
67 \transformfont{pacr7ae}{\fromafm{awarge__}}
68 \transformfont{pacs7ae}{\fromafm{awasbe__}}
69 \transformfont{pacsi7ae}{\fromafm{awasie__}}
70 \langle/pac-extraligs-drv\rangle
```
There is no hook in fontinst.sty for writing our own preamble to .fd file. However, we need to add scaling commands to the preamble, so we patch fontinst:

```
71 \langle*pac-drv, pac-expert-drv, pac-extraligs-drv\rangle
```

```
72 \fontinstcc
```

```
73 \def\fd_family#1#2#3{
```

```
74 \a_toks{#3}
```

```
75 \edef\lowercase_file{\lowercase{
```

```
76 \edef\noexpand\lowercase_file{#1#2.fd}}}
77 \lowercase_file
78 \open_out{\lowercase_file}
79 \out_line{\percent_char~Filename:~\lowercase_file}
80 \out_line{\percent_char~Created~by:~tex~\jobname}
81 \out_line{\percent_char~Created~using~fontinst~v\fontinstversion}
82 \out_line{}
83 \out_line{\percent_char~THIS~FILE~SHOULD~BE~PUT~IN~A~TEX~INPUTS~
84 DIRECTORY}
85 \out_line{}
86 \out_line{\string\ProvidesFile{\lowercase_file}}
87 \out_lline{[
88 \the\year/
89 \ifnum10>\month0\fi\the\month/
90 \ifnum10>\day0\fi\the\day\space
91 Fontinst~v\fontinstversion\space
92 font~definitions~for~#1/#2.
93 ]}
94 \out_line{}
Here is our patch:
95 \out_line{\string\expandafter\string\ifx\string\csname\space
96 adobecaslon@scaled\string\endcsname\string\relax}
97 \out_line{\space\string\let\string\adobecaslon@scaled\string\@empty}
98 \out_line{\string\else}
99 \out_line{\space\string\edef\string\adobecaslon@scaled\left_brace_char
100 s*[\string\csname\space adobecaslon@scaled\string\endcsname]
101 \right_brace_char\percent_char}
102 \out_line{\string\fi\percent_char}
103 \out_line{}
End of the patch.
104 \out_line{\string\DeclareFontFamily{#1}{#2}{\the\a_toks}}
105 {
106 \csname #1-#2\endcsname
107 \out_line{}
108 \let\do_shape=\substitute_shape
109 \csname #1-#2\endcsname
110 \let\do_shape=\remove_shape
111 \csname #1-#2\endcsname
112 }
113 \x_cs\gtrsim10+42}x_{relax}114 \out_line{}
115 \out_line{\string\endinput}
116 \close_out{Font~definitions}
117 }
118 \normalcc
  Now we install the fonts. First T1:
```

```
119 \installfonts
```
120 \installfont{pacr8t}{pacr8r,newlatin}{t1}{T1}{pac}{m}{n}{ <->\string\adobecaslon@scaled}

```
121\installfont{pacro8t}{pacro8r,newlatin}{t1}{T1}{pac}{m}{sl}{ <->\string\adobecaslon@scaled}
122 \installfont{pacrc8t}{pacr8r,newlatin}{t1c}{T1}{pac}{m}{sc}{ <->\string\adobecaslon@scaled}
123\installfont{pacrco8t}{pacro8r,newlatin}{t1c}{T1}{pac}{m}{scit}{ <->\string\adobecaslon@scaled
124 \installfont{pacri8t}{pacri8r,newlatin}{t1}{T1}{pac}{m}{it}{ <->\string\adobecaslon@scaled}
125\installfont{pacs8t}{pacs8r,newlatin}{t1}{T1}{pac}{sb}{n}{ <->\string\adobecaslon@scaled}
126 \installfont{pacso8t}{pacso8r,newlatin}{t1}{T1}{pac}{sb}{sl}{ <->\string\adobecaslon@scaled}
127\installfont{pacsc8t}{pacs8r,newlatin}{t1c}{T1}{pac}{sb}{sc}{ <->\string\adobecaslon@scaled}
128 \installfont{pacsco8t}{pacso8r,newlatin}{t1c}{T1}{pac}{sb}{scit}{ <->\string\adobecaslon@scale
129 \times \frac{1}{pacs18t} \frac{1}{pacs18r,newline} \{t1\} \frac{sb}{it} { <->\string\adobecaslon@scaled\} }130 \installfont{pacb8t}{pacb8r,newlatin}{t1}{T1}{pac}{b}{n}{ <->\string\adobecaslon@scaled}
131 \installfont{pacbi8t}{pacbi8r,newlatin}{t1}{T1}{pac}{b}{it}{ <->\string\adobecaslon@scaled}
```
Then TS1:

```
132 \installfont{pacr8c}{pacr8r,textcomp}{ts1}{TS1}{pac}{m}{n}{ <->\string\adobecaslon@scaled}
133 \installfont{pacri8c}{pacri8r,textcomp}{ts1}{TS1}{pac}{m}{it}{ <->\string\adobecaslon@scaled}
134 \installfont{pacs8c}{pacs8r,textcomp}{ts1}{TS1}{pac}{sb}{n}{ <->\string\adobecaslon@scaled}
135 \installfont{pacsi8c}{pacsi8r,textcomp}{ts1}{TS1}{pac}{sb}{it}{ <->\string\adobecaslon@scaled}
136 \installfont{pacb8c}{pacb8r,textcomp}{ts1}{TS1}{pac}{b}{n}{ <->\string\adobecaslon@scaled}
137 \installfont{pacbi8c}{pacbi8r,textcomp}{ts1}{TS1}{pac}{b}{it}{ <->\string\adobecaslon@scaled}
```
And OT1:

```
138\installfont{pacr7t}{pacr8r,newlatin}{ot1}{OT1}{pac}{m}{n}{ <->\string\adobecaslon@scaled}
139 \installfont{pacro7t}{pacro8r,newlatin}{ot1}{OT1}{pac}{m}{sl}{ <->\string\adobecaslon@scaled}
140 \installfont{pacrc7t}{pacr8r,newlatin}{ot1c}{OT1}{pac}{m}{sc}{ <->\string\adobecaslon@scaled}
141 \installfont{pacrco7t}{pacro8r,newlatin}{ot1c}{OT1}{pac}{m}{scit}{ <->\string\adobecaslon@scal
142 \installfont{pacri7t}{pacri8r,newlatin}{ot1}{OT1}{pac}{m}{it}{ <->\string\adobecaslon@scaled}
143\installfont{pacs7t}{pacs8r,newlatin}{ot1}{0T1}{pac}{sb}{n}{ <->\string\adobecaslon@scaled}
144 \installfont{pacso7t}{pacso8r,newlatin}{ot1}{OT1}{pac}{sb}{sl}{ <->\string\adobecaslon@scaled}
145 \installfont{pacsc7t}{pacs8r,newlatin}{ot1c}{OT1}{pac}{sb}{sc}{ <->\string\adobecaslon@scaled}
146 \installfont{pacsco7t}{pacso8r,newlatin}{ot1c}{OT1}{pac}{sb}{scit}{ <->\string\adobecaslon@sca
147\installfont{pacsi7t}{pacsi8r,newlatin}{ot1}{OT1}{pac}{sb}{it}{ <->\string\adobecaslon@scaled}
148 \installfont{pacb7t}{pacb8r,newlatin}{ot1}{OT1}{pac}{b}{n}{ <->\string\adobecaslon@scaled}
149 \installfont{pacbi7t}{pacbi8r,newlatin}{ot1}{OT1}{pac}{b}{it}{ <->\string\adobecaslon@scaled}
150 \endinstallfonts
```
Now the expert and extra ligature fonts, which we make available only in T1 encoding.  $i^*$ pac-expert-drv,pac-extraligs-drv<sub>i</sub>

- 151 \installfonts
- 152  $\langle$ /pac-expert-drv, pac-extraligs-drv $\rangle$

First, the expert option:

```
153 \langle*pac-expert-drv\rangle
```
154 \installfont{pacr9e}{pacr8r,pacr8x,newlatin}{t1}{T1}{pacx}{m}{n}{ <->\string\adobecaslon@scale 155\installfont{pacro9e}{pacro8r,pacro8x,newlatin}{t1}{T1}{pacx}{m}{sl}{ <->\string\adobecaslon@s 156\installfont{pacrc9e}{pacrc8x,pacr8x,newlatin}{t1}{T1}{pacx}{m}{sc}{ <->\string\adobecaslon@sc 157\installfont{pacrco9e}{pacrco8x,pacro8x,newlatin}{t1}{T1}{pacx}{m}{scit}{ <->\string\adobecasl 158\installfont{pacri9e}{pacri8r,pacri8x,newlatin}{t1}{T1}{pacx}{m}{it}{ <->\string\adobecaslon@s 159\installfont{pacs9e}{pacs8r,pacs8x,newlatin}{t1}{T1}{pacx}{sb}{n}{ <->\string\adobecaslon@scal 160\installfont{pacso9e}{pacso8r,pacso8x,newlatin}{t1}{T1}{pacx}{sb}{sl}{ <->\string\adobecaslon@ 161\installfont{pacsc9e}{pacsc8x,pacs8x,newlatin}{t1}{T1}{pacx}{sb}{sc}{ <->\string\adobecaslon@s 162\installfont{pacsco9e}{pacsco8x,pacso8x,newlatin}{t1}{T1}{pacx}{sb}{scit}{ <->\string\adobecas

```
163\installfont{pacsi9e}{pacsi8r,pacsi8x,newlatin}{t1}{T1}{pacx}{sb}{it}{ <->\string\adobecaslon@
164 \installfont{pacb9e}{pacb8r,pacb8x,newlatin}{t1}{T1}{pacx}{b}{n}{ <->\string\adobecaslon@scale
165\installfont{pacbi9e}{pacbi8r,pacbi8x,newlatin}{t1}{T1}{pacx}{b}{it}{ <->\string\adobecaslon@s
166
167 \installfont{pacr9c}{pacr8r,pacr8x,textcomp}{ts1}{TS1}{pacx}{m}{n}{}
168 \installfont{pacro9c}{pacro8r,pacro8x,textcomp}{ts1}{TS1}{pacx}{m}{sl}{}
169 \installfont{pacri9c}{pacri8r,pacri8x,textcomp}{ts1i}{TS1}{pacx}{m}{it}{}
170 \installfont{pacs9c}{pacs8r,pacs8x,textcomp}{ts1}{TS1}{pacx}{sb}{n}{}
171 \installfont{pacso9c}{pacso8r,pacso8x,textcomp}{ts1}{TS1}{pacx}{sb}{sl}{}
172 \installfont{pacsi9c}{pacsi8r,pacsi8x,textcomp}{ts1i}{TS1}{pacx}{sb}{it}{}
173 \installfont{pacb9c}{pacb8r,pacb8x,textcomp}{ts1}{TS1}{pacx}{b}{n}{}
174 \installfont{pacbi9c}{pacbi8r,pacbi8x,textcomp}{ts1i}{TS1}{pacx}{b}{it}{}
175 % \end{macrocode}
176 %
177 % The \texttt{osf} option:
178% \begin{macrocode}
179 \installfont{pacr9d}{pacr8r,pacr8x,newlatin}{t1j}{T1}{pacj}{m}{n}{ <->\string\adobecaslon@scal
180\installfont{pacro9d}{pacro8r,pacro8x,newlatin}{t1j}{T1}{pacj}{m}{sl}{ <->\string\adobecaslon@
181\installfont{pacrc9d}{pacrc8x,pacr8x,newlatin}{t1j}{T1}{pacj}{m}{sc}{ <->\string\adobecaslon@s
182 \installfont{pacrco9d}{pacrco8x,pacro8x,newlatin}{t1j}{T1}{pacj}{m}{scit}{ <->\string\adobecas
183\installfont{pacri9d}{pacri8r,pacri8x,newlatin}{t1j}{T1}{pacj}{m}{it}{ <->\string\adobecaslon@
184 \installfont{pacs9d}{pacs8r,pacs8x,newlatin}{t1j}{T1}{pacj}{sb}{n}{ <->\string\adobecaslon@sca
185\installfont{pacso9d}{pacso8r,pacso8x,newlatin}{t1j}{T1}{pacj}{sb}{sl}{ <->\string\adobecaslon
186\installfont{pacsc9d}{pacsc8x,pacs8x,newlatin}{t1j}{T1}{pacj}{sb}{sc}{ <->\string\adobecaslon@
187\installfont{pacsco9d}{pacsco8x,pacso8x,newlatin}{t1j}{T1}{pacj}{sb}{scit}{ <->\string\adobeca
188 \installfont{pacsi9d}{pacsi8r,pacsi8x,newlatin}{t1j}{T1}{pacj}{sb}{it}{ <->\string\adobecaslon
189\installfont{pacb9d}{pacb8r,pacb8x,newlatin}{t1j}{T1}{pacj}{b}{n}{ <->\string\adobecaslon@scal
190 \installfont{pacbi9d}{pacbi8r,pacbi8x,newlatin}{t1j}{T1}{pacj}{b}{it}{ <->\string\adobecaslon@
   The alternate option:
191 \installfont{pacra9d}{pacr8r,pacr7a,pacr8x,newlatina}{t1aj}{T1}{paca}{m}{n}{ <->\string\adobec
192\installfont{pacroa9d}{pacro8r,pacro8x,newlatina}{t1aj}{T1}{paca}{m}{sl}{ <->\string\adobecasl
193 \installfont{pacrca9d}{pacrc8x,pacr8x,newlatinasc}{t1aj}{T1}{paca}{m}{sc}{ <->\string\adobecas
194 \installfont{pacrcoa9d}{pacrco8x,pacro8x,newlatinasc}{t1aj}{T1}{paca}{m}{scit}{ <->\string\ado
195 \installfont{pacria9d}{pacri8r,pacri7a,pacri8x,newlatina}{t1aj}{T1}{paca}{m}{it}{ <->\string\a
196 \installfont{pacsa9d}{pacs8r,pacs7a,pacs8x,newlatina}{t1aj}{T1}{paca}{sb}{n}{ <->\string\adobe
197\installfont{pacsoa9d}{pacso8r,pacso8x,newlatina}{t1aj}{T1}{paca}{sb}{sl}{ <->\string\adobecas
198 \installfont{pacsca9d}{pacsc8x,pacs8x,newlatinasc}{t1aj}{T1}{paca}{sb}{sc}{ <->\string\adobeca
```
200 \installfont{pacsia9d}{pacsi8r,pacsi7a,pacsi8x,newlatina}{t1aj}{T1}{paca}{sb}{it}{ <->\string\ 201 \installfont{pacba9d}{pacb8r,pacb7a,pacb8x,newlatina}{t1aj}{T1}{paca}{b}{n}{ <->\string\adobec 202 \installfont{pacbia9d}{pacbi8r,pacbi7a,pacbi8x,newlatina}{t1aj}{T1}{paca}{b}{it}{ <->\string\a

199 \installfont{pacscoa9d}{pacsco8x,pacso8x,newlatinasc}{t1aj}{T1}{paca}{sb}{scit}{ <->\string\ad

#### The longs option:

203 \installfont{pacraa9d}{pacr8r,pacr7a,pacr8x,newlatinaa}{t1aaj}{T1}{pacaa}{m}{n}{ <->\string\ad 204 \installfont{pacroaa9d}{pacro8r,pacro8x,newlatinaa}{t1aaj}{T1}{pacaa}{m}{sl}{ <->\string\adobe 205\installfont{pacrcaa9d}{pacrc8x,pacr8x,newlatinaasc}{t1aaj}{T1}{pacaa}{m}{sc}{ <->\string\adob 206 \installfont{pacrcoaa9d}{pacrco8x,pacro8x,newlatinaasc}{t1aaj}{T1}{pacaa}{m}{scit}{ <->\string 207 \installfont{pacriaa9d}{pacri8r,pacri7a,pacri8x,newlatinaa}{t1aaj}{T1}{pacaa}{m}{it}{ <->\stri 208\installfont{pacsaa9d}{pacs8r,pacs7a,pacs8x,newlatinaa}{t1aaj}{T1}{pacaa}{sb}{n}{ <->\string\a 209 \installfont{pacsoaa9d}{pacso8r,pacso8x,newlatinaa}{t1aaj}{T1}{pacaa}{sb}{sl}{ <->\string\adob 210 \installfont{pacscaa9d}{pacsc8x,pacs8x,newlatinaasc}{t1aaj}{T1}{pacaa}{sb}{sc}{ <->\string\ado 211 \installfont{pacscoaa9d}{pacsco8x,pacso8x,newlatinaasc}{t1aaj}{T1}{pacaa}{sb}{scit}{ <->\strin 212 \installfont{pacsiaa9d}{pacsi8r,pacsi7a,pacsi8x,newlatinaa}{t1aaj}{T1}{pacaa}{sb}{it}{ <->\str 213 \installfont{pacbaa9d}{pacb8r,pacb7a,pacb8x,newlatinaa}{t1aaj}{T1}{pacaa}{b}{n}{ <->\string\ad

214 \installfont{pacbiaa9d}{pacbi8r,pacbi7a,pacbi8x,newlatinaa}{t1aaj}{T1}{pacaa}{b}{it}{ <->\string

#### The c18th option:

215 \installfont{pacraa89d}{pacr8r,pacr7a,pacr8x,newlatinaa8}{t1aa8j}{T1}{pacaa8}{m}{n}{ <->\strin 216 \installfont{pacroaa89d}{pacro8r,pacro8x,newlatinaa8}{t1aa8j}{T1}{pacaa8}{m}{sl}{ <->\string\a 217\installfont{pacrcaa89d}{pacrc8x,pacr8x,newlatinaa8sc}{t1aa8j}{T1}{pacaa8}{m}{sc}{ <->\string\ 218 \installfont{pacrcoaa89d}{pacrco8x,pacro8x,newlatinaa8sc}{t1aa8j}{T1}{pacaa8}{m}{scit}{ <->\st 219 \installfont{pacriaa89d}{pacri8r,pacri7a,pacri8x,newlatinaa8}{t1aa8j}{T1}{pacaa8}{m}{it}{ <->\ 220 \installfont{pacsaa89d}{pacs8r,pacs7a,pacs8x,newlatinaa8}{t1aa8j}{T1}{pacaa8}{sb}{n}{ <->\stri 221 \installfont{pacsoaa89d}{pacso8r,pacso8x,newlatinaa8}{t1aa8j}{T1}{pacaa8}{sb}{sl}{ <->\string\ 222 \installfont{pacscaa89d}{pacsc8x,pacs8x,newlatinaa8sc}{t1aa8j}{T1}{pacaa8}{sb}{sc}{ <->\string 223\installfont{pacscoaa89d}{pacsco8x,pacso8x,newlatinaa8sc}{t1aa8j}{T1}{pacaa8}{sb}{scit}{ <->\s 224 \installfont{pacsiaa89d}{pacsi8r,pacsi7a,pacsi8x,newlatinaa8}{t1aa8j}{T1}{pacaa8}{sb}{it}{ <-> 225 \installfont{pacbaa89d}{pacb8r,pacb7a,pacb8x,newlatinaa8}{t1aa8j}{T1}{pacaa8}{b}{n}{ <->\strin 226 \installfont{pacbiaa89d}{pacbi8r,pacbi7a,pacbi8x,newlatinaa8}{t1aa8j}{T1}{pacaa8}{b}{it}{ <->\ 227  $\langle$  /pac-expert-drv $\rangle$ 

Now the extra ligature fonts. First, the longs with extraligs option (see Section [2.1\)](#page-2-2):

#### 228  $\langle$ \*pac-extraligs-drv $\rangle$

229 \installfont{pacraae9d}{pacr8r,pacr7a,pacr7ae,pacr8x,newlatinaae}{t1aaje}{T1}{pacaae}{m}{n}{ < 230 \installfont{pacroaae9d}{pacro8r,pacro8x,newlatinaae}{t1aaje}{T1}{pacaae}{m}{sl}{ <->\string\a 231\installfont{pacrcaae9d}{pacrc8x,pacr8x,newlatinaaesc}{t1aaje}{T1}{pacaae}{m}{sc}{ <->\string\ 232 \installfont{pacrcoaae9d}{pacrco8x,pacro8x,newlatinaaesc}{t1aaje}{T1}{pacaae}{m}{scit}{ <->\st 233 \installfont{pacriaae9d}{pacri8r,pacri7a,pacri7ae,pacri8x,newlatinaae}{t1aaje}{T1}{pacaae}{m}{  $234$  \installfont{pacsaae9d}{pacs8r,pacs7a,pacs7ae,pacs8x,newlatinaae}{t1aaje}{T1}{pacaae}{sb}{n}{ 235\installfont{pacsoaae9d}{pacso8r,pacso8x,newlatinaae}{t1aaje}{T1}{pacaae}{sb}{sl}{ <->\string\ 236 \installfont{pacscaae9d}{pacsc8x,pacs8x,newlatinaaesc}{t1aaje}{T1}{pacaae}{sb}{sc}{ <->\string 237\installfont{pacscoaae9d}{pacsco8x,pacso8x,newlatinaaesc}{t1aaje}{T1}{pacaae}{sb}{scit}{ <->\s 238 \installfont{pacsiaae9d}{pacsi8r,pacsi7a,pacsi7ae,pacsi8x,newlatinaae}{t1aaje}{T1}{ pacaae}{ sb} 239 \installfont{pacbaae9d}{pacb8r,pacb7a,pacb7ae,pacb8x,newlatinaae}{t1aaje}{T1}{pacaae}{b}{n}{ < 240 \installfont{pacbiaae9d}{pacbi8r,pacbi7a,pacbi7ae,pacbi8x,newlatinaae}{t1aaje}{T1}{ pacaae}{b}{

Then the c18th with extraligs option:

```
241 \installfont{pacraa8e9d}{pacr8r,pacr7a,pacr7ae,pacr8x,newlatinaa8e}{t1aa8je}{T1}{pacaa8e}{m}{n
242 \installfont{pacroaa8e9d}{pacro8r,pacro8x,newlatinaa8e}{t1aa8je}{T1}{pacaa8e}{m}{sl}{ <->\stri
243\installfont{pacrcaa8e9d}{pacrc8x,pacr8x,newlatinaa8esc}{t1aa8je}{T1}{pacaa8e}{m}{sc}{ <->\str
244 \installfont{pacrcoaa8e9d}{pacrco8x,pacro8x,newlatinaa8esc}{t1aa8je}{T1}{pacaa8e}{m}{scit}{ <-
245 \installfont{pacriaa8e9d}{pacri8r,pacri7a,pacri7ae,pacri8x,newlatinaa8e}{t1aa8je}{T1}{pacaa8e}
246 \installfont{pacsaa8e9d}{pacs8r,pacs7a,pacs7ae,pacs8x,newlatinaa8e}{t1aa8je}{T1}{pacaa8e}{ sb}{
247\installfont{pacsoaa8e9d}{pacso8r,pacso8x,newlatinaa8e}{t1aa8je}{T1}{pacaa8e}{sb}{sl}{ <->\str
248 \installfont{pacscaa8e9d}{pacsc8x,pacs8x,newlatinaa8esc}{t1aa8je}{T1}{pacaa8e}{sb}{sc}{ <->\st
249 \installfont{pacscoaa8e9d}{pacsco8x,pacso8x,newlatinaa8esc}{t1aa8je}{T1}{pacaa8e}{sb}{scit}{ <
250 \installfont{pacsiaa8e9d}{pacsi8r,pacsi7a,pacsi7ae,pacsi8x,newlatinaa8e}{t1aa8je}{T1}{ pacaa8e}
251 \installfont{pacbaa8e9d}{pacb8r,pacb7a,pacb7ae,pacb8x,newlatinaa8e}{t1aa8je}{T1}{pacaa8e}{b}{n
252 \installfont{pacbiaa8e9d}{pacbi8r,pacbi7a,pacbi7ae,pacbi8x,newlatinaa8e}{t1aa8je}{T1}{pacaa8e}
253 \langle/pac-extraligs-drv\rangle
```
End the fonts installation:  $i^*$ pac-expert-drv,pac-extraligs-drv $\zeta$ \endinstallfonts

¡/pac-expert-drv,pac-extraligs-drv¿ End the driver:

\endrecordtransforms

\bye

257  $\langle$ /pac-drv, pac-expert-drv, pac-extraligs-drv $\rangle$ 

# <span id="page-13-0"></span>4.3 Fontmap Generation

This is a standard procedure [\[1\]](#page-22-0)

```
258 \langle*pac-map\rangle259 \input finstmsc.sty
260 \resetstr{PSfontsuffix}{.pfb}
261 \adddriver{dvips}{pac.map}
262 \input pac-rec.tex
263 \donedrivers
264 \bye
265 \langle/pac-map\rangle
```
# <span id="page-13-1"></span>4.4 Metrics

Old-style ligatures on modern letters.

```
266 \langle*newlatina\rangle267 \relax
268 \metrics
269
270 \inputmtx{newlatin}
271 \inputmtx{oldstyle-kerning}
272
273 \unfakable{st}
274 \unfakable{ct}
275
276 \endmetrics
277 \; \langle / \text{newlating} \rangle
```
Old-style ligatures with small caps.

```
278 *newlatinasc*279 \relax
280 \metrics
281
282 \inputmtx{newlatin}
283 \inputmtx{oldstyle-kerning}
284
285 \setglyph{st}
286 \glyph{s}{1000}
287 \glyph{t}{1000}
288 \endsetglyph
289 \setglyph{ct}
```

```
290 \glyph{c}{1000}
291 \glyph{t}{1000}
292 \endsetglyph
293
294 \endmetrics
295 \langle/newlatinasc\rangleThe 'long s' variant.
296 \langle*newlatinaa\rangle297 \relax
298 \metrics
299
300 \inputmtx{newlatina}
301 \inputmtx{longs-kerning}
302
303 \unfakable{longs}
304 \unfakable{longsh}
305 \unfakable{longsi}
306 \unfakable{longsl}
307 \unfakable{longst}
308 \unfakable{longdbls}
309
310 \endmetrics
311 \; \langle /newlatinaa\rangleThe 'long s' variant for small caps.
312 *newlatinaasc*313 \relax
314 \metrics
316 \inputmtx{newlatinasc}
317 \inputmtx{longs-kerning}
320 \glyph{s}{1000}
322 \setglyph{longsh}
323 \glyph{s}{1000}
324 \glyph{h}{1000}
325 \endsetglyph
326 \setglyph{longsi}
327 \glyph{s}{1000}
328 \glyph{i}{1000}
330 \setglyph{longsl}
```

```
315
```
 \setglyph{longs}

```
321 \endsetglyph
```

```
329 \endsetglyph
331 \glyph{s}{1000}
332 \glyph{l}{1000}
```
 \endsetglyph \setglyph{longst} \glyph{s}{1000}

```
336 \glyph{t}{1000}
337 \endsetglyph
338 \setglyph{longdbls}
339 \glyph{s}{1000}
340 \glyph{s}{1000}
341 \endsetglyph
342
343 \endmetrics
344 \langle/newlatinaasc\rangleThe 'long s' variant with extra ligatures.
345 *newlatinaae)
346 \relax
347 \metrics
348
349 \inputmtx{newlatinaa}
350 \inputmtx{longdbls-kerning}
351
352 \unfakable{longdblsi}
```

```
353 \unfakable{longdblsl}
354
```

```
355 \endmetrics
```

```
356 \langle/newlatinaae\rangle
```
The 'long s' variant with extra ligatures for small caps.

```
357 \langle*newlatinaaesc\rangle358 \relax
359 \metrics
360
361 \inputmtx{newlatinaasc}
362 \inputmtx{longdbls-kerning}
363
364 \setglyph{longdblsi}
365 \glyph{s}{1000}
366 \glyph{s}{1000}
367 \glyph{i}{1000}
368 \endsetglyph
369 \setglyph{longdblsl}
370 \glyph{s}{1000}
371 \glyph{s}{1000}
372 \glyph{l}{1000}
373 \endsetglyph
374
375 \endmetrics
376 \langle/newlatinaaesc\rangleThe 18th century variant.
377 (*newlatinaa8)
378 \relax
```

```
379 \metrics
```

```
380
381 \inputmtx{newlatinaa}
382 \inputmtx{longss-kerning}
383 \inputmtx{longss-glyph}
384
385 \endmetrics
386 (/newlatinaa8)
   The 18th century variant for small caps.
387 (*newlatinaa8sc)
388 \relax
389 \metrics
390
391 \inputmtx{newlatinaasc}
392 \inputmtx{longss-kerning}
393 \inputmtx{longss-glyph-sc}
394
395 \endmetrics
396 (/newlatinaa8sc)
   The 18th century variant with extra ligatures.
397 (*newlatinaa8e)
398 \relax
399 \metrics
400
401 \inputmtx{newlatinaae}
402 \inputmtx{longss-kerning}
403 \inputmtx{longss-glyph}
404
405 \endmetrics
406 (/newlatinaa8e)
   The 18th century variant with extra ligatures for small caps.
407 (*newlatinaa8esc)
408 \relax
409 \metrics
410
411 \inputmtx{newlatinaaesc}
412 \inputmtx{longss-kerning}
413 \inputmtx{longss-glyph-sc}
414
415 \endmetrics
416 (/newlatinaa8esc)
   A fragment for kerning old-style ligatures.
417 (*oldstyle-kerning)
418 \setleftkerning{st}{s}{1000}
```

```
419 \setleftkerning{ct}{c}{1000}
```

```
420 \setrightkerning{st}{t}{1000}
```

```
421 \setrightkerning{ct}{t}{1000}
```

```
422 (/oldstyle-kerning)
```
A fragment for kerning 'long s' ligatures.

```
423 (*longs-kerning)
424 \setleftkerning{longsh}{longs}{1000}
425 \setrightkerning{longsh}{h}{1000}
426 \setleftkerning{longsi}{longs}{1000}
427 \setrightkerning{longsi}{i}{1000}
428 \setleftkerning{longsl}{longs}{1000}
429 \setrightkerning{longsl}{l}{1000}
430 \setleftkerning{longst}{longs}{1000}
431 \setrightkerning{longst}{t}{1000}
432 \setleftrightkerning{longdbls}{longs}{1000}
433 (/longs-kerning)
```
A fragment for kerning 'double long s' ligatures.

```
434 (*longdbls-kerning)
435 \setleftkerning{longdblsi}{longs}{1000}
```

```
436 \setrightkerning{longdblsi}{i}{1000}
```

```
437 \setleftkerning{longdblsl}{longs}{1000}
```
- \setrightkerning{longdblsl}{l}{1000}
- 439 (/longdbls-kerning)

A fragment for kerning long 's' followed by 's'.

```
440 (*longss-kerning)
```

```
441 \setleftkerning{longss}{longs}{1000}
```

```
442 \setrightkerning{longss}{s}{1000}
```

```
443 (/longss-kerning)
```
A fragment for a long 's' followed by 's' glyph.

```
444 \langle*longss-glyph\rangle445 \setglyph{longss}
446 \glyph{longs}{1000}
447 \glyph{s}{1000}
448 \endsetglyph
```

```
449 \langle /longss-glyph\rangle
```
A fragment for a long 's' followed by 's' glyph for small caps.

```
450 \langle*longss-glyph-sc\rangle451 \setglyph{longss}
452 \glyph{s}{1000}
453 \glyph{s}{1000}
454 \endsetglyph
455 \langle /longss-glyph-sc\rangle
```
# <span id="page-17-0"></span>4.5 Encodings

The variant for old-style figures:

```
456\langle*t1aj\rangle457 \relax
458 \encoding
```

```
459
460 %% Define the parameters to produce a font with old-style figures
461 \setcommand\digit#1{#1oldstyle}
462
463 \inputetx{t1a}
464
465 \endencoding
466\langle/t1aj\rangleThe 'long s' variant with old-style figures.
467 \langle*t1aaj\rangle468 \relax
469 \encoding
470
471 %% Define the parameters to produce a font with old-style figures
472 \setcommand\digit#1{#1oldstyle}
473
474 \inputetx{t1aa}
475
476 \endencoding
477 \langle/t1aaj\rangleThe eighteenth-century variant with old-style figures.
478 \langle*t1aa8j\rangle479 \relax
480 \encoding
481
482 %% Define the parameters to produce a font with old-style figures
483 \setcommand\digit#1{#1oldstyle}
484
485 \inputetx{t1aa8}
486
487 \endencoding
488 \langle/t1aa8j\rangleThe 'long s' variant with old-style figures and extra ligatures.
489 \langle*t1aaje\rangle490 \relax
491 \encoding
492
493 %% Define the parameters to produce a font with old-style figures
494 \setcommand\digit#1{#1oldstyle}
495
496 \inputetx{t1aae}
497
498 \endencoding
499 \langle/t1aaje\rangle
```
The eighteenth-century variant with old-style figures and extra ligatures.

```
500 \langle *t1aa8je\rangle
```

```
501 \relax
502 \encoding
503
504 %% Define the parameters to produce a font with old-style figures
505 \setcommand\digit#1{#1oldstyle}
506
507 \inputetx{t1aa8e}
508
509 \endencoding
510 \langle/t1aa8je\rangle
```
### <span id="page-19-0"></span>4.6 Font definitions

We define the ornament and swash font encodings directly, in files from Ulrik Vieth's pacaslon package.

## <span id="page-19-1"></span>4.7 Style File

Declare the package options:

```
511 \langle*style\rangle512 \RequirePackage{kvoptions}
513 \RequirePackage{ifthen}
514 \def\adobecaslonf@ntsuffix{}
515 \DeclareVoidOption{expert}{\def\adobecaslonf@ntsuffix{x}}
516 \DeclareVoidOption{osf}{\def\adobecaslonf@ntsuffix{j}}
517 \DeclareVoidOption{swashit}{\def\adobecaslonf@ntsuffix{w}}
518 \DeclareVoidOption{alternate}{\def\adobecaslonf@ntsuffix{a}}
519 \newif\ifadobecaslon@longs\adobecaslon@longsfalse
520 \DeclareVoidOption{longs}{\def\adobecaslonf@ntsuffix{aa}\adobecaslon@longstrue}
521 \newif\ifadobecaslon@eighteenth\adobecaslon@eighteenthfalse
522 \DeclareVoidOption{c18th}{\def\adobecaslonf@ntsuffix{aa8}\adobecaslon@eighteenthtrue}
523\DeclareVoidOption{swashlongs}{\def\adobecaslonf@ntsuffix{aaw}}
524 \DeclareBoolOption[false]{extraligs}
525 \DeclareBoolOption[true]{rmdefault}
526 \DeclareComplementaryOption{normdefault}{rmdefault}
527 \DeclareStringOption[1.00]{scaled}
528 \DeclareBoolOption{bold}
529 \DeclareComplementaryOption{semibold}{bold}
530 \ProcessKeyvalOptions*
531 \def\adobecaslonf@ntextraligs{}
532 \ifadobecaslon@extraligs
533 \def\adobecaslonf@ntextraligs{e}
534 \ifthenelse{\(\boolean{adobecaslon@longs}\OR\boolean{adobecaslon@eighteenth}\)}{%
535 \edef\adobecaslonf@ntsuffix{\adobecaslonf@ntsuffix e}}{}
536 \fi
537 \ifadobecaslon@rmdefault
538 \renewcommand{\rmdefault}{pac\adobecaslonf@ntsuffix}
539 \ifadobecaslon@bold\else
```

```
540 \def\bfdefault{sb}
```

```
541 \fi
542 \ifmmode \big\vert 542 \ifmmode \big\vertSome new commands:
543\DeclareRobustCommand\adobecaslonfamily{\fontfamily{pac}\selectfont}
544 \DeclareTextFontCommand{\textadobecaslon}{\adobecaslonfamily}
545 \DeclareRobustCommand\sbseries{\fontseries{sb}\selectfont}
546 \DeclareTextFontCommand{\textsb}{\sbseries}
547 \DeclareRobustCommand\adobecaslonexpert{\fontfamily{pacx}\selectfont}
548 \DeclareRobustCommand\adobecaslonosf{\fontfamily{pacj}\selectfont}
549 \DeclareRobustCommand\adobecaslonalternate{\fontfamily{paca}\selectfont}
550 \DeclareRobustCommand\adobecaslonlongs{\fontfamily{pacaa\adobecaslonf@ntextraligs}\selectfont}
551\DeclareRobustCommand\adobecasloneighteenth{\fontfamily{pacaa8\adobecaslonf@ntextraligs}\selec
552 \DeclareRobustCommand\adobecaslonswashit{\usefont{T1}{pacw}{\f@series}{it}}
553 \DeclareRobustCommand\adobecaslonswashcaps{\usefont{U}{pac}{\f@series}{iw}}
554 \DeclareRobustCommand\adobecaslonornaments{\usefont{U}{pac}{m}{n}}
555 \langle/style\rangle
```
### <span id="page-20-0"></span>4.8 Example output

A file with slight variants for core and expert fonts:

```
556 (*pac-sample, pac-sample-expert, pac-sample-extraligs)
557 \documentclass{article}
558
559 \usepackage[T1]{fontenc}
560 \usepackage{ifpdf}
561 \ifpdf
562 \pdfmapfile{+pac.map}
563 \usepackage{microtype}
564 \fi
565 (pac-sample)\usepackage[bold] {adobecaslon}
566 (pac-sample-expert)\usepackage [expert,bold] {adobecaslon}
567 \frac{1}{s} hac-sample-extraligs\usepackage[extraligs,expert,bold]{adobecaslon}
568 \usepackage{textcomp}
569 \usepackage{lipsum}
570 \usepackage{slantsc}
571
572 (pac-sample)\newcommand{\sampletext}{0123456789. fi, ffi, \textsc{small caps}.}
573 (pac-sample-expert, pac-sample-extraligs)\newcommand{\sampletext}{0123456789 {\adobecaslonosf 01234567
574
575 \begin{document}
576
577 Adobe Caslon Regular: \sampletext
578
579 {\itshape Adobe Caslon Italic: \sampletext}
580
581 {\sbseries Adobe Caslon Semibold: \sampletext
582
583 \itshape Adobe Caslon Semibold Italic: \sampletext}
584
```

```
585
586 {\bfseries Adobe Caslon Bold: \sampletext
587
588 \itshape Adobe Caslon Bold Italic: \sampletext}
589
590
591 Package \textsf{textcomp} allows us to typeset currencies: \texteuro25.00,
592 \pounds4.5, \textdollar6, \textyen4.
593
594 \langle/pac-sample, pac-sample-expert, pac-sample-extraligs\rangle595 \langle*pac-sample-expert, pac-sample-extraligs\rangle596 {\adobecaslonlongs Some words with long 's': dress splice slice strife finesse sift shine sess
597
598 A long line with splits-seen and a word to be hyphenated and should long: shes\-ellsseashells.
599
600 A long line with splits-seen and a word to be hyphenated and should long: shes\noboundary\-ell
601
602 {\adobecaslonswashit Some swash italics.}
603
604 Swash caps: {\adobecaslonswashcaps SQT}.
605
606 Ornaments: {\adobecaslonornaments 123ABCabc}.
607
608 18th-century mode: {\adobecasloneighteenth dress, kasbah, shake, sforza, fsork, ska}.
609
610 \langle /pac-sample-expert, pac-sample-extraligs)
611 \langle*pac-sample, pac-sample-expert, pac-sample-extraligs)
612 \lipsum[1]
613
614 \end{document}
615 \langle/pac-sample, pac-sample-expert, pac-sample-extraligs)
```
# References

<span id="page-22-0"></span>[1] Philipp Lehman. The Font Installation Guide, December 2004. [http:](http://mirrors.ctan.org/info/Type1fonts/fontinstallationguide) [//mirrors.ctan.org/info/Type1fonts/fontinstallationguide](http://mirrors.ctan.org/info/Type1fonts/fontinstallationguide).